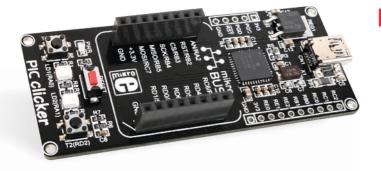

# Picclicker

A compact starter kit with your favorite microcontroller and a socket for Click add-on boards. New ideas are just a click away.

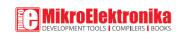

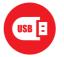

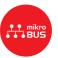

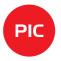

## TO OUR VALUED CUSTOMERS

I want to express my thanks to you for being interested in our products and for having confidence in MikroElektronika.

The primary aim of our company is to design and produce high quality electronic products and to constantly improve the performance thereof in order to better suit your needs.

Nebojsa Matic General Manager

# **Table of Contents**

| 1. What is PIC clicker?            | 4  | step 3 - Selecting .HEX file                      | 1. |
|------------------------------------|----|---------------------------------------------------|----|
| 2. Power supply                    | 6  | step 4 - Uploading .HEX file                      | 17 |
| 3. PIC18F47J53 microcontroller     | 8  | step 5 - Finish upload                            | 1  |
| Key microcontroller features       | 8  | Programming with mikroProg™ Programmer            | 1  |
| 4. Programming the microcontroller | 9  | 5. mikroProg Suite <sup>™</sup> for PIC® Software | 10 |
| Programming with mikroBootloader   | 10 | 6. Buttons and LEDs                               | 18 |
| step 1 - Connecting PIC clicker    | 10 | 7. Click boards are plug and play!                | 20 |
| step 2 - Browsing for .HEX file    | 11 | 8. Dimensions                                     | 24 |

## 1. What is PIC clicker?

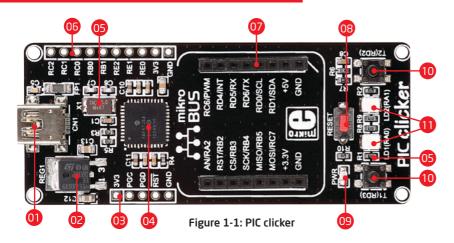

- 01 USB MINI-B connector
- 3.3V Voltage regulator
- o mikroProg™Programmer connector
- 04 44-pin PIC18F47J53 microcontroller
- 05 16 MHz crystal oscillator
- Connection pads
- 07 mikroBUS™ socket
- RESET button
- 09 Power indication LED
- 10 Additional button
- Additional LEDs

PIC clicker is an amazingly compact starter development kit which brings innovative mikroBUS<sup>™</sup> host socket to your favorite microcontroller. It features PIC18F47J53, 8-bit microcontroller, two indication LEDs, two general purpose buttons, reset button, USB MINI-B connector and a single mikroBUS<sup>™</sup> host socket. mikroProg connector and pads for interfacing with external

electronics are provided as well. mikroBUS<sup>™</sup> host connector consists of two 1x8 female headers with SPI, I<sup>2</sup>C, UART, RST, PWM, Analog and Interrupt lines as well as 3.3V, 5V and GND power lines. PIC clicker board can be powered over USB cable. On-board power circuitry generates 3.3V and 5V. Power diode (GREEN) indicates the presence of power supply.

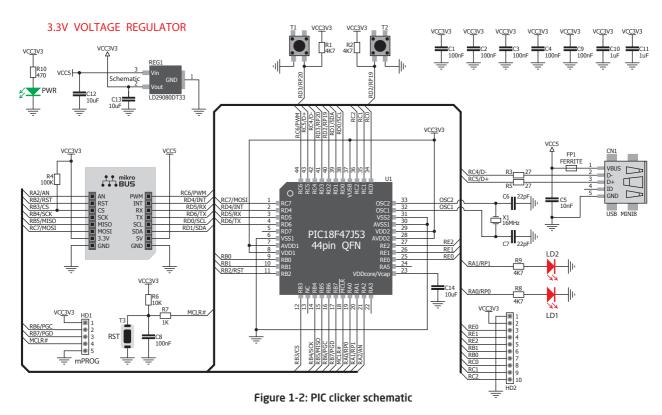

Page 5

## 2. Power supply

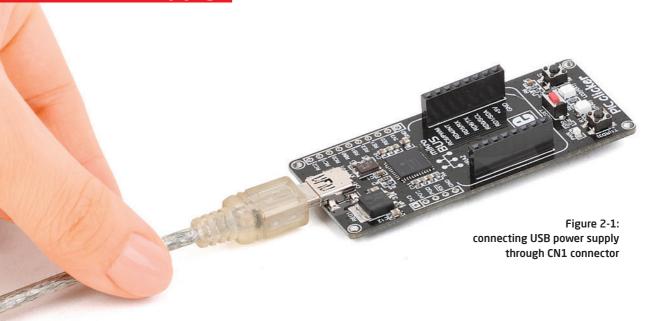

When the board is powered up the power indication LED will be automatically turned on. The USB connection can provide up to 500mA of current which is more than enough for the operation of all on-board and additional modules.

#### 3.3V VOLTAGE REGULATOR

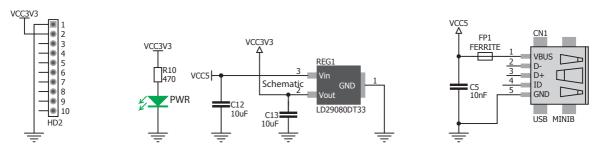

Figure 2-2: Power supply schematic

# 3. PIC18F47J53 microcontroller

The PIC clicker development tool comes with the PIC18F47J53 microcontroller. This 8-bit low power and high performance microcontroller is rich with on-chip peripherals and features 128KB of Flash and 3,800 Bytes of RAM. It has integrated full speed USB 2.0. support.

#### **Key microcontroller features**

- Up to 12 MIPS Operation
- 8-bit architecture
- 128KB of Flash memory
- 3,800 bytes of RAM
- 44 pin TQFP
- 13 ch, 12-bit ADC
- USB 2.0, UART, SPI, I2C, etc.

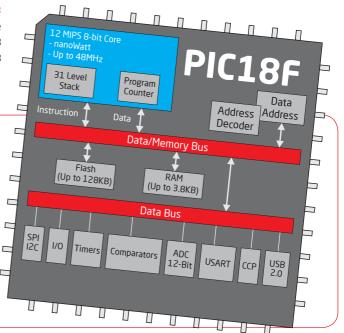

# 4. Programming the microcontroller

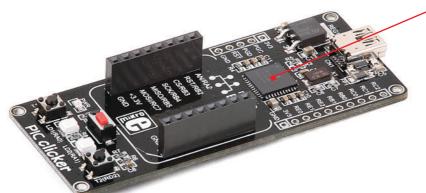

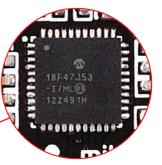

Figure 4-1: PIC18F47J53 microcontroller

The microcontroller can be programmed in two ways:

- Using USB HID mikroBootloader,
- Using external mikroProg™ for PIC®, dsPIC®, PIC32® programmer.

## Programming with mikroBootloader

You can program the microcontroller with bootloader which is preprogrammed by default. To transfer .hex file from a PC to MCU you need bootloader software (mikroBootloader USB HID) which can be downloaded from:

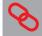

http://www.mikroe.com/downloads/get/2039/mikrobootloader\_usb\_hid\_pic18f47j53.zip

After the mikroBootloader software is downloaded, unzip it to desired location and start it.

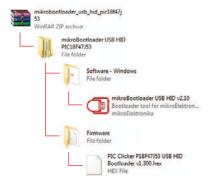

#### step 1 - Connecting PIC clicker

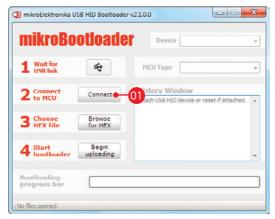

Figure 4-2: USB HID mikroBootloader window

To start, connect the USB cable, or if already connected press the **Reset** button on your PIC clicker. Click the **Connect** button within 5s to enter the bootloader mode, otherwise existing microcontroller program will execute.

### step 2 - Browsing for .HEX file

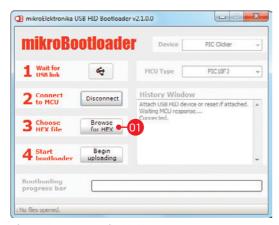

Figure 4-3: Browse for HEX

Olick the Browse for HEX button and from a pop-up window (Figure 3.4) choose the .HEX file which will be uploaded to MCU memory.

### step 3 - Selecting .HEX file

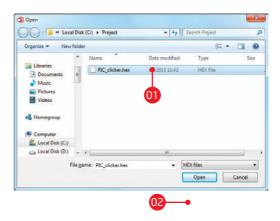

Figure 4-4: Selecting HEX

- 1 Select .HEX file using open dialog window.
- OZ Click the Open button.

## step 4 - Uploading .HEX file

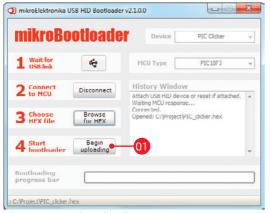

Figure 4-5: Begin uploading

To start .HEX file bootloading click the **Begin uploading** button.

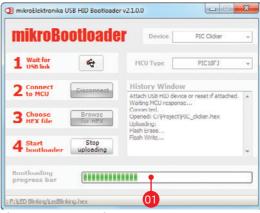

Figure 4-6: Progress bar

OT Progress bar enables you to monitor .HEX file uploading.

### step 5 - Finish upload

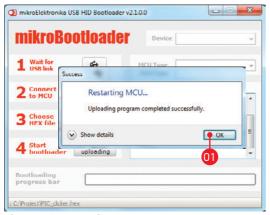

Figure 4-7: Restarting MCU

- 01 Click **OK** button after the uploading process is finished.
- Press **Reset** button on PIC clicker board and wait for 5 seconds. Your program will run automatically.

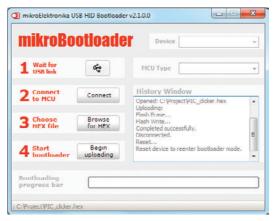

Figure 4-8: mikroBootloader ready for next job

## **Programming with mikroProg**<sup>™</sup> **programmer**

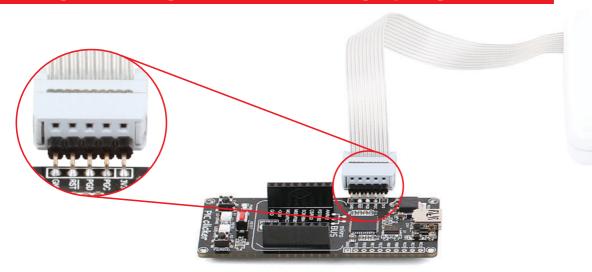

Figure 4-9: mikroProg™ connector

The microcontroller can be programmed with external mikroProg<sup>™</sup> for PIC\*, dsPIC\* and PIC32\* programmer and mikroProg Suite<sup>™</sup> for PIC\* software. The external programmer is connected to the development system via 1x5 mikroProg<sup>™</sup> connector, **Figure 4-9.** mikroProg<sup>™</sup> is a fast USB 2.0 programmer with hardware debugger support. It supports PIC10\*, PIC12\*, PIC16\*, PIC18\*, dsPIC30/33\*, PIC24\* and PIC32\* devices from Microchip\*. Outstanding performance, easy operation and elegant design are it's key features.

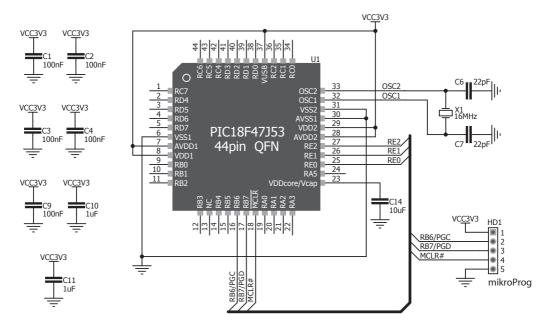

Figure 4-10: mikroProg™ connection schematic

note

Make sure to use only the front row of mikroProg's IDC10 connector (side with a knob and incision) when connecting it to 1x5 header on your PIC clicker board.

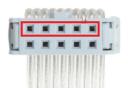

## 5. mikroProg Suite<sup>™</sup> for PIC<sup>®</sup> Software

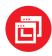

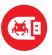

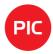

The **mikroProg**<sup>™</sup> programmer requires special programming software called mikroProg Suite™ for PIC®. It can be used for programming all Microchip® microcontroller families, including PIC10°, PIC12\*, PIC16\*, PIC18\*, dsPIC30/33\*, PIC24° and PIC32°. The software has intuitive interface and SingleClick™ programming technology. Just download the latest version of mikroProg **Suite** and your programmer is ready to program new devices. mikroProg **Suite** is updated regularly, at least four times a year, so your programmer will be more and more powerful with each new release

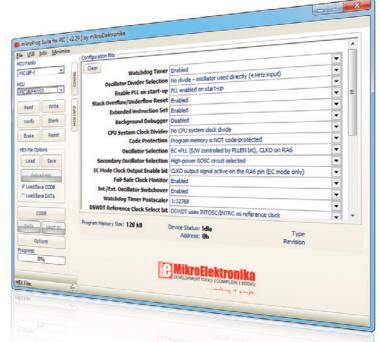

Figure 5-1: Main window of mikroProg Suite for PIC programming software

#### Software Installation Wizard

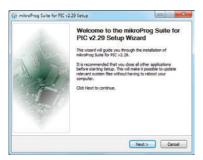

O Start Installation

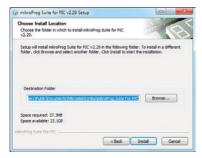

Of the contraction of the contraction of the con

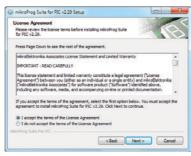

O2 Accept EULA and continue

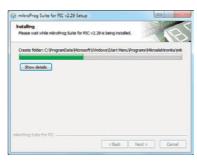

Installation in progress

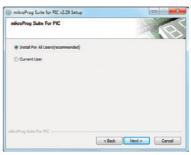

103 Install for all users

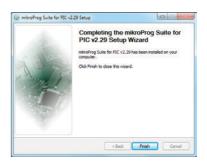

Finish installation

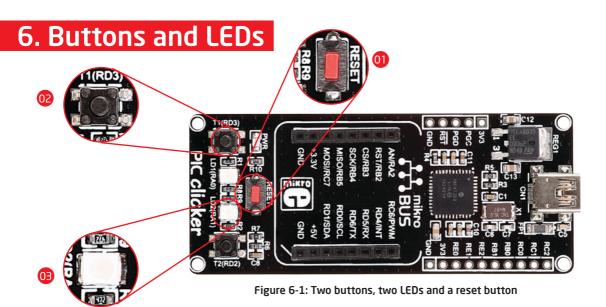

The board also contains (1) reset button and a pair of (12) buttons and (13) LEDs. Each of these additional peripheral are located in the bottom area of the board. Reset button is used to manually reset the microcontroller. Pressing the reset button will generate low voltage level on microcontroller reset pin. LEDs can be used for visual indication of the logic state on two pins (RAO and RA1). An active LED indicates that a logic high (1) is present on the pin. Pressing any of these buttons can change the logic state of the microcontroller pins (RD2 and RD3) from logic high (1) to logic low (0).

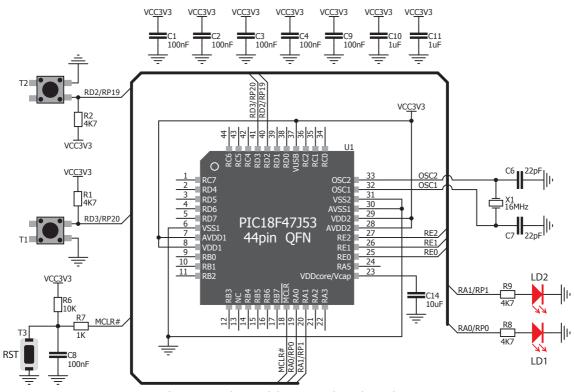

Figure 6-2: Other modules connection schematic

## 7. Click boards are plug and play!

Up to now, MikroElektronika has released more than 70 mikroBUS<sup>™</sup> compatible **Click Boards**<sup>™</sup>. On the average, one click board is released per week. It is our intention to provide you with as many add-on boards as possible, so you will be able to expand your development board with additional functionality. Each board comes with a set of working example codes. Please visit the Click boards<sup>™</sup> webpage for the complete list of currently available boards:

http://www.mikroe.com/click/

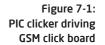

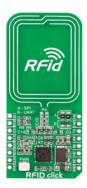

e

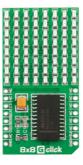

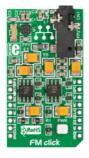

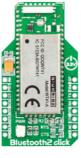

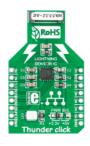

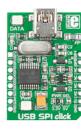

RFid click™

Relay click™

8x8 click™

FM click™

Bluetooth2 click™

Thunder click™

USB SPI click™

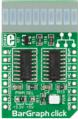

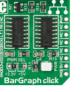

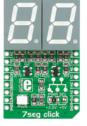

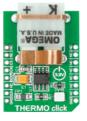

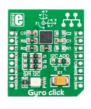

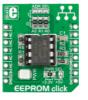

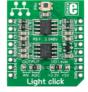

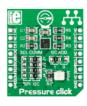

BarGraph click™

7seg click™

THERMO click™

Gyro click™

EEPROM click™

LightHz click™

Pressure click™

## 8. Dimensions

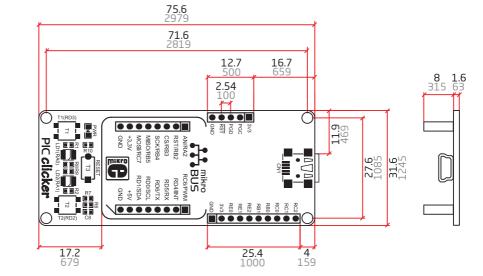

#### Legend

mm mils

#### Mounting hole size

ø2 mm

ø79 mils

#### DISCLAIMER

All the products owned by MikroElektronika are protected by copyright law and international copyright treaty. Therefore, this manual is to be treated as any other copyright material. No part of this manual, including product and software described herein, may be reproduced, stored in a retrieval system, translated or transmitted in any form or by any means, without the prior written permission of MikroElektronika. The manual PDF edition can be printed for private or local use, but not for distribution. Any modification of this manual is prohibited.

MikroElektronika provides this manual 'as is' without warranty of any kind, either expressed or implied, including, but not limited to, the implied warranties or conditions of merchantability or fitness for a particular purpose.

MikroElektronika shall assume no responsibility or liability for any errors, omissions and inaccuracies that may appear in this manual. In no event shall MikroElektronika, its directors, officers, employees or distributors be liable for any indirect, specific, incidental or consequential damages (including damages for loss of business profits and business information, business interruption or any other pecuniary loss) arising out of the use of this manual or product, even if MikroElektronika has been advised of the possibility of such damages. MikroElektronika reserves the right to change information contained in this manual at any time without prior notice, if necessary.

#### HIGH RISK ACTIVITIES

The products of MikroElektronika are not fault - tolerant nor designed, manufactured or intended for use or resale as on - line control equipment in hazardous environments requiring fail - safe performance, such as in the operation of nuclear facilities, aircraft navigation or communication systems, air traffic
control, direct life support machines or weapons systems in which the failure of Software could lead directly to death, personal injury or severe physical or
environmental damage ('High Risk Activities'). MikroElektronika and its suppliers specifically disclaim any expressed or implied warranty of fitness for High
Risk Activities.

#### **TRADEMARKS**

The MikroElektronika name and logo, the MikroElektronika logo, mikroBUS<sup>TM</sup>, Click Boards<sup>TM</sup> are trademarks of MikroElektronika. All other trademarks mentioned herein are property of their respective companies.

All other product and corporate names appearing in this manual may or may not be registered trademarks or copyrights of their respective companies, and are only used for identification or explanation and to the owners' benefit, with no intent to infringe.

Copyright © MikroElektronika, 2013, All Rights Reserved.

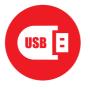

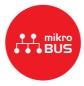

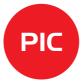

If you want to learn more about our products, please visit our web site at <a href="https://www.mikroe.com">www.mikroe.com</a>
If you are experiencing some problems with any of our products or just need additional information, please place your ticket at <a href="https://www.mikroe.com/support">www.mikroe.com/support</a>
If you have any questions, comments or business proposals,

do not hesitate to contact us at <a href="https://www.mikroe.com">office@mikroe.com</a>

PIC clicker Manual ver. 1.01

0 100000 024591

## **X-ON Electronics**

Largest Supplier of Electrical and Electronic Components

Click to view similar products for Development Boards & Kits - PIC/DSPIC category:

Click to view products by MikroElektronika manufacturer:

Other Similar products are found below:

S-191 TDGL025 LSD4NBT-B208000001 DV330021 DM160230 DM164141 DM164142 DM164143 DM320010 DM320105 DM320106 DM330028 DV161001 DM320008 DM320008-C DM320010-C DM330026 MIKROE-2653 MIKROE-2644 MIKROE-2657 MIKROE-2647 MIKROE-2654 MIKROE-2648 MIKROE-2788 MIKROE-1907 410-336 SC70EV ECC577448EU ESP32-Audio-Kit AC103011 AC243026 AC323027 ADM00333 ARD00906 DM160228 DM163025-1 DM163030 DM164127-2 DM164130-3 DM164136 DM164137 DM164140 DM180021 DM182026 DM183021 DM240001 DM240001-2 DM240001-3 DM240004 DM240011